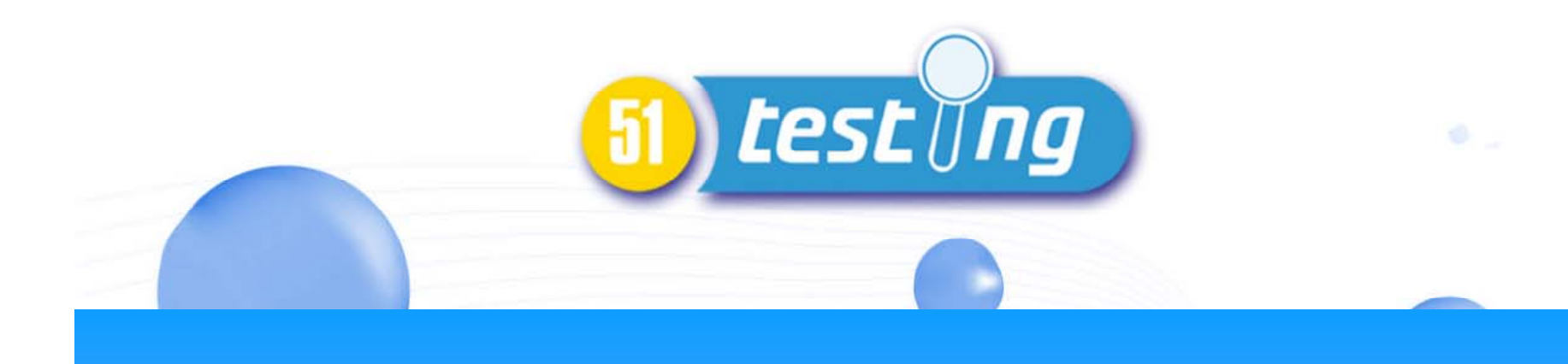

# 软件自动化测试框架 理论介绍及技术实践

# 第**42**期软件测试沙龙 演讲人:刘力

#### 内容安排

- 软件自动化测试理论及模型
- $\bullet$ 框架实例设计思想及技术实现
- 讨论

#### 软件行业的两个趋势

#### 1. 软件的规模越来越庞大

#### 2. 用户对软件质量的要求越来越高

### 软件测试工作的变化

#### 1. 多测的内在需求-Bug衍生模型

#### 2. 测多的内在需求-Bug分布模型

#### **Bug**分布模型

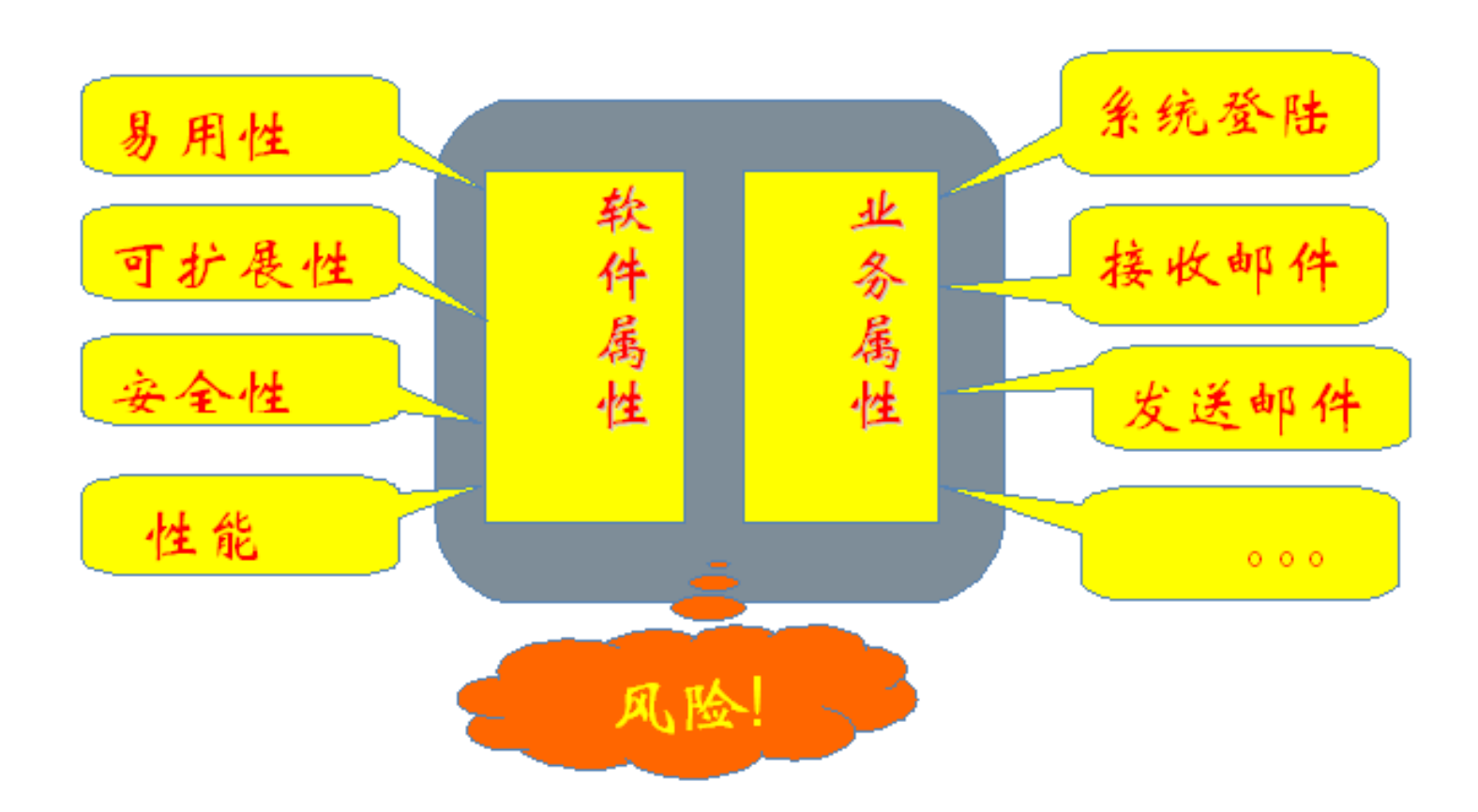

#### **Bug**衍生模型

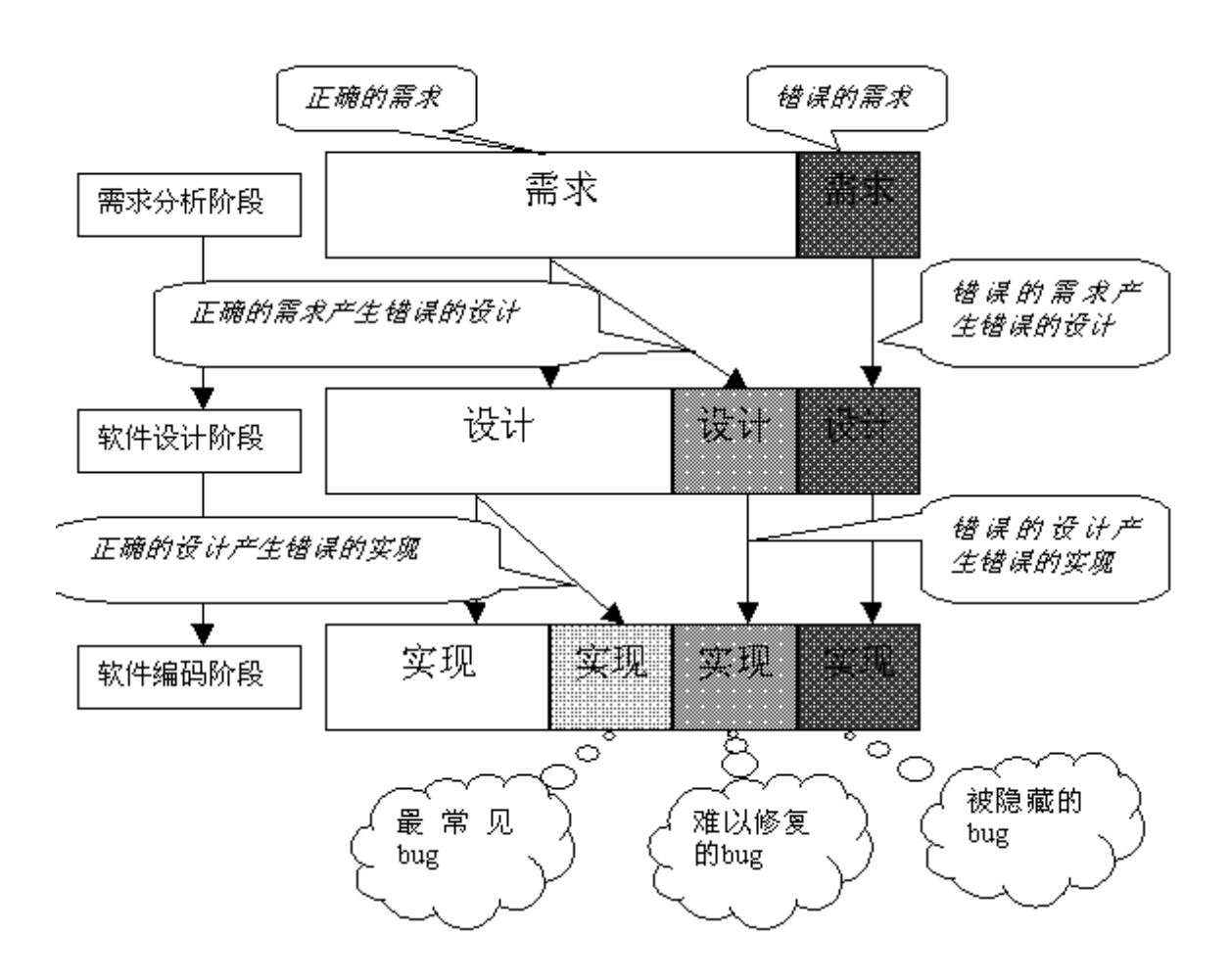

#### 带来测试成本的压力 带来测试成本的压力

#### 1. 人力成本

#### 2. 时间成本

#### 案例一:产品全球化测试矩阵

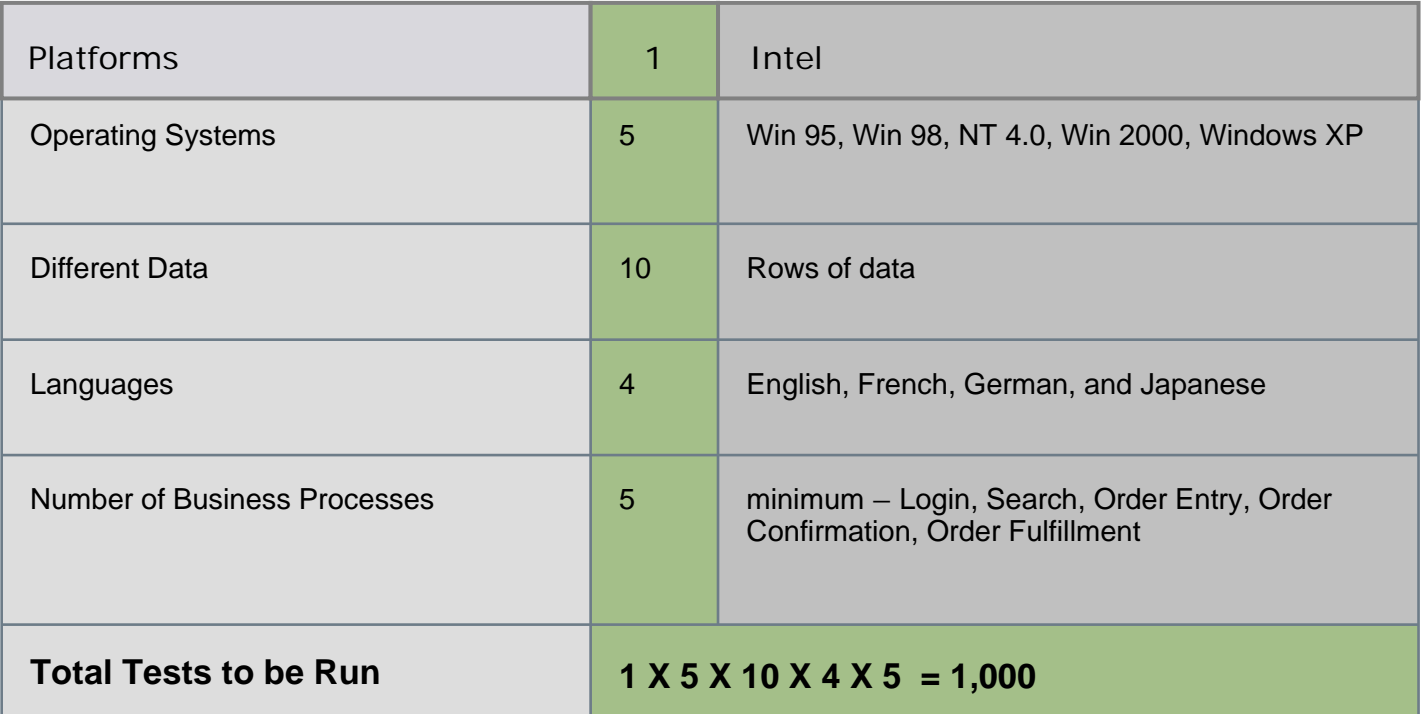

Testing all permutations of even simple scenarios quickly adds up

### 案例二: Outlook插件测试矩阵

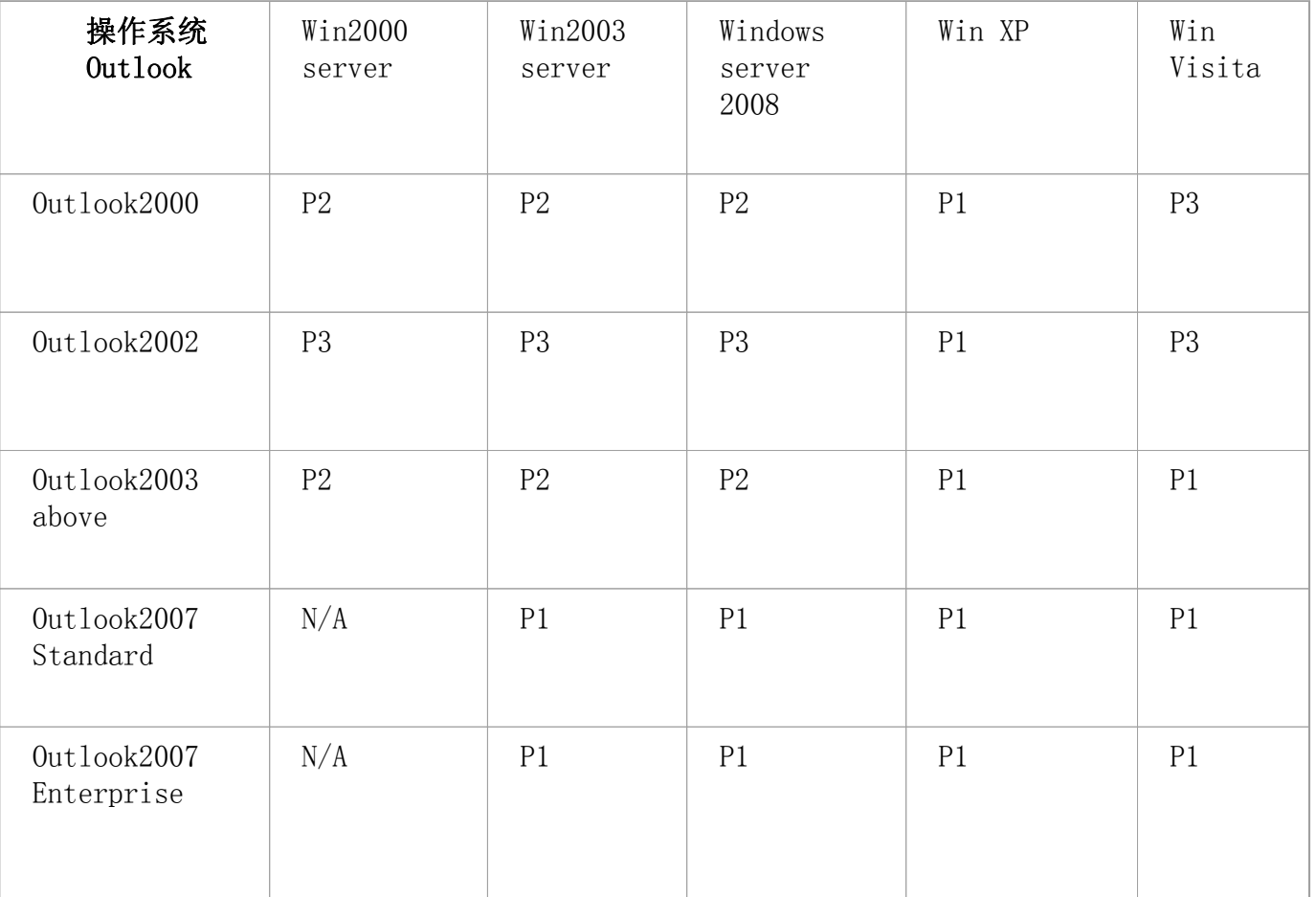

### 解决方案—软件自动化测试

- 阶段一:以工具为中心的自动化测试
- 阶段二:以框架为中心的自动化测试
- 阶段三:以流程为中心的自动化测试

### 自动化测试最佳实践过程模型 自动化测试最佳实践过程模型**PEARL**

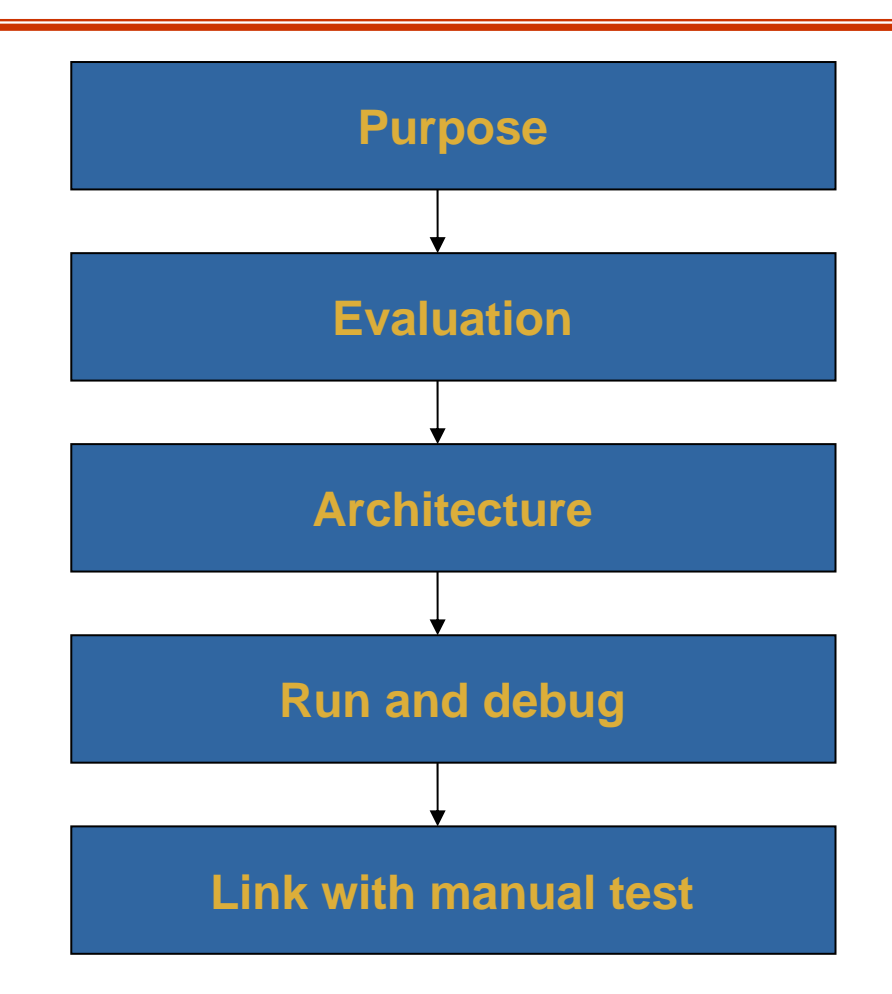

#### **PEARL**实施体系构建

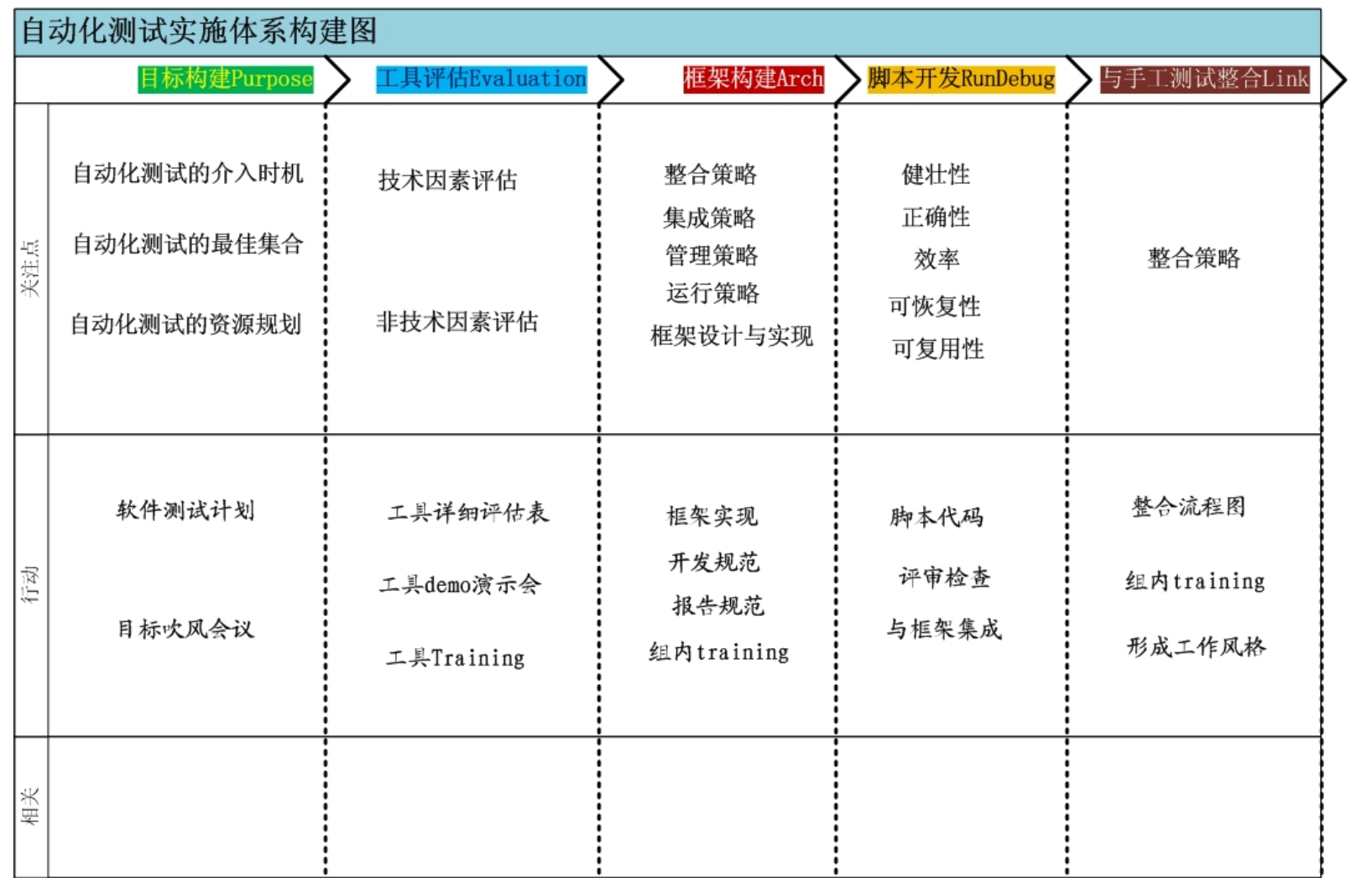

#### **Purpose- Purpose-**设立实际有效的 设立实际有效的**Automation Automation**目标

- **A** 节省手工测试工作量,提高测试效率
- **B** 提高测试团队技术能力,获得业绩
- **C** 能够产生精美的测试报告
- **D** 完成领导布置的任务

#### **E** 其他

### Purpose-自动化测试的收益成本分析

- 1. 成本
	- a) 开发成本
	- b) 维护成本
- 2. 收益

脚本开发完成后运行的次数

#### **Purpose- Purpose-**收益成本比估算模型 收益成本比估算模型

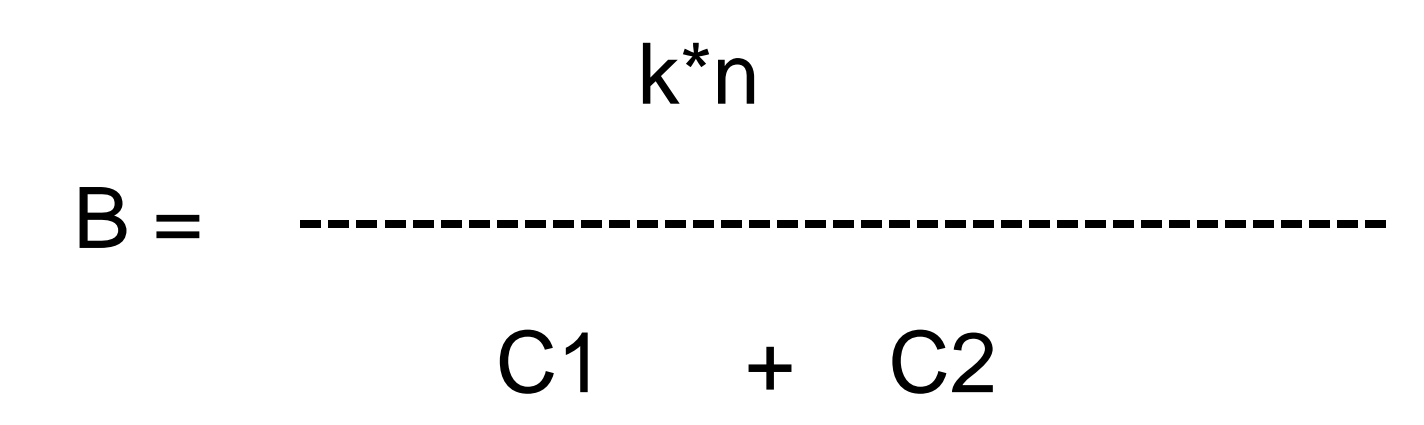

#### 构建最大收益比的自动化测试目标

1.什么时候开始?-项目中介入自动化测试的最佳时机

#### 2. 从哪里开始?-选择最佳的自动化测试对象集合

### 时间: 择机实施自动化测试

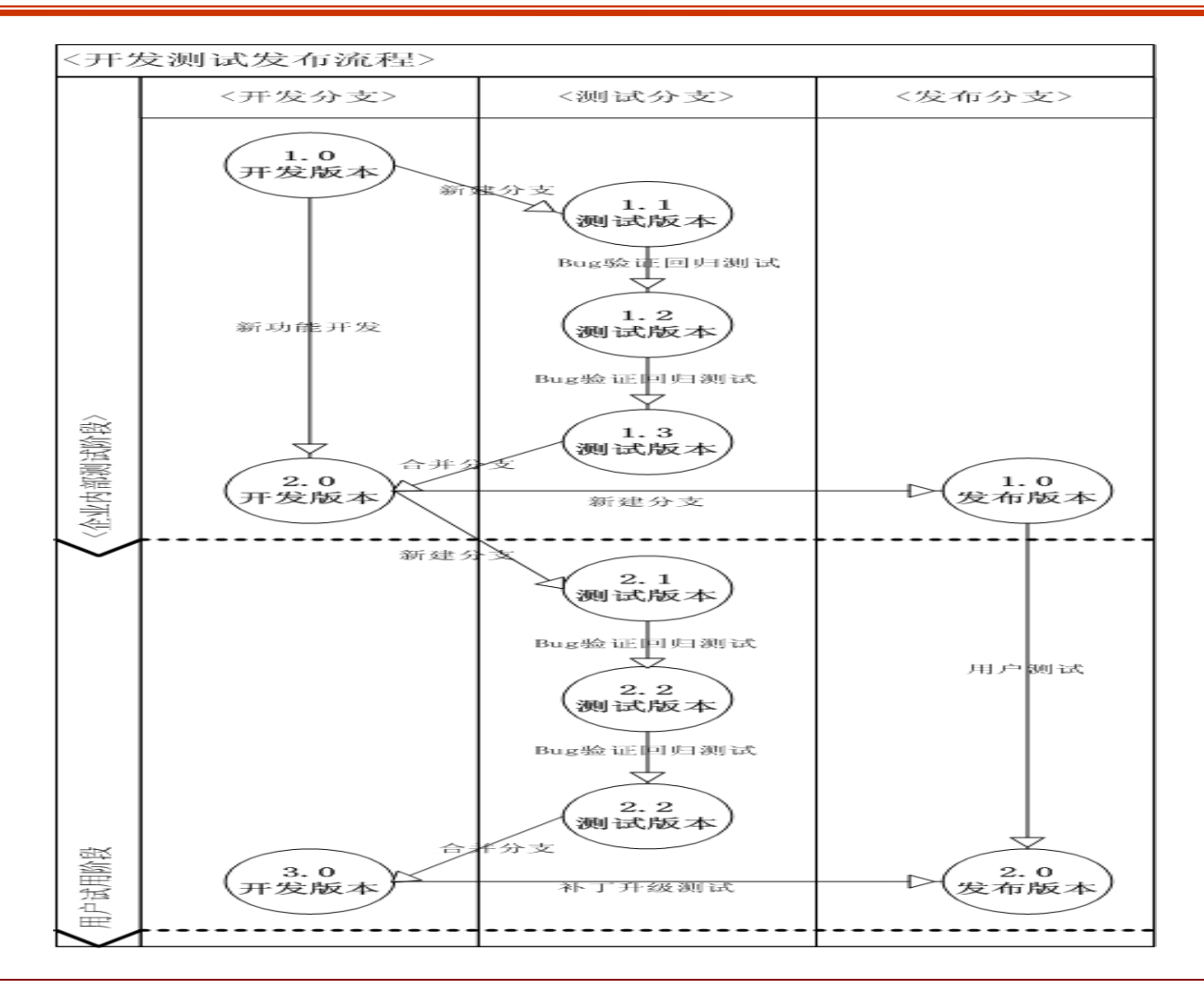

### 范围:手工测试案例到自动化测试的转化

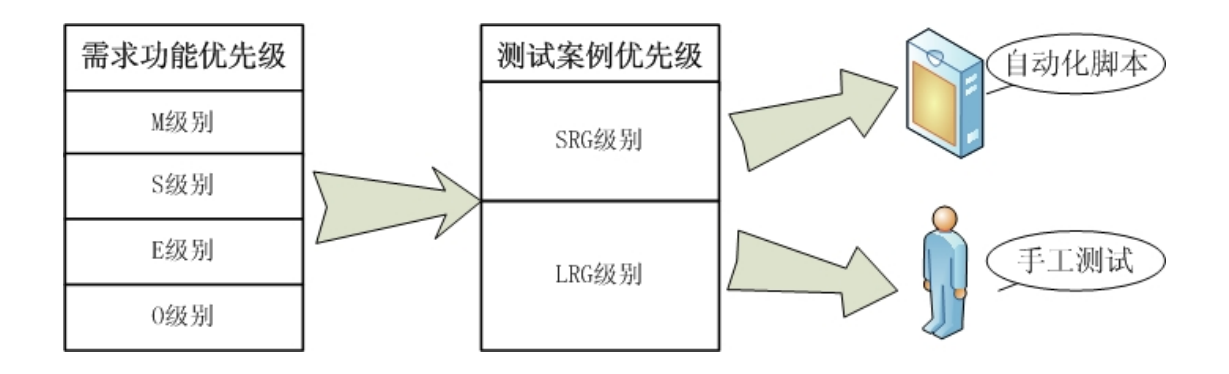

### **Evaluation- Evaluation-**自动化测试工具评估 自动化测试工具评估

- $\bullet$  技术因素评估
	- 能不能用?项目特征 **VS** 工具功能
	- 好不好用?工具可使用难易程度 **VS** 测试团队的技术能力
	- 能否持续可用? 工具扩展性VS项目计划的影响
- $\bullet$  非技术因素评估
	- 测试预算**VS** 工具价格
	- 维护VS网络资源
	- 其他

### **Evaluation- Evaluation-**自动化工具技术因素 自动化工具技术因素

- $\bullet$ 功能(High Level feature)
	- 接口
	- 平台
	- 语言
- $\bullet$  易用性
	- 录制回放
	- 检查点
	- 获得帮助
	- 可否自定义扩展
- $\bullet$  技术考虑
	- 正则表达式
	- 无人值守
	- 编程语言
	- 数据驱动

### **Evaluation Evaluation**案例**-UI**自动化工具**-QTP**

- •'在web页面中的username输入框里输入用户名testing
- $\bullet$  Browser("Welcome: Mercury Tours").Page("Welcome: Mercury Tours").WebEdit("userName").Set "testing"
- $\bullet$ '在web页面中的password输入框里输入密码Mercury
- $\bullet$  Browser("Welcome: Mercury Tours").Page("Welcome: Mercury Tours").WebEdit("password").Set "Mercury"
- $\bullet$ '点击web页面中的sign-in图片,实现登录
- $\bullet$  Browser("Welcome: Mercury Tours").Page("Welcome: Mercury Tours").Image("Sign-In").Click

### **Evaluation Evaluation**案例**-QTP**原理

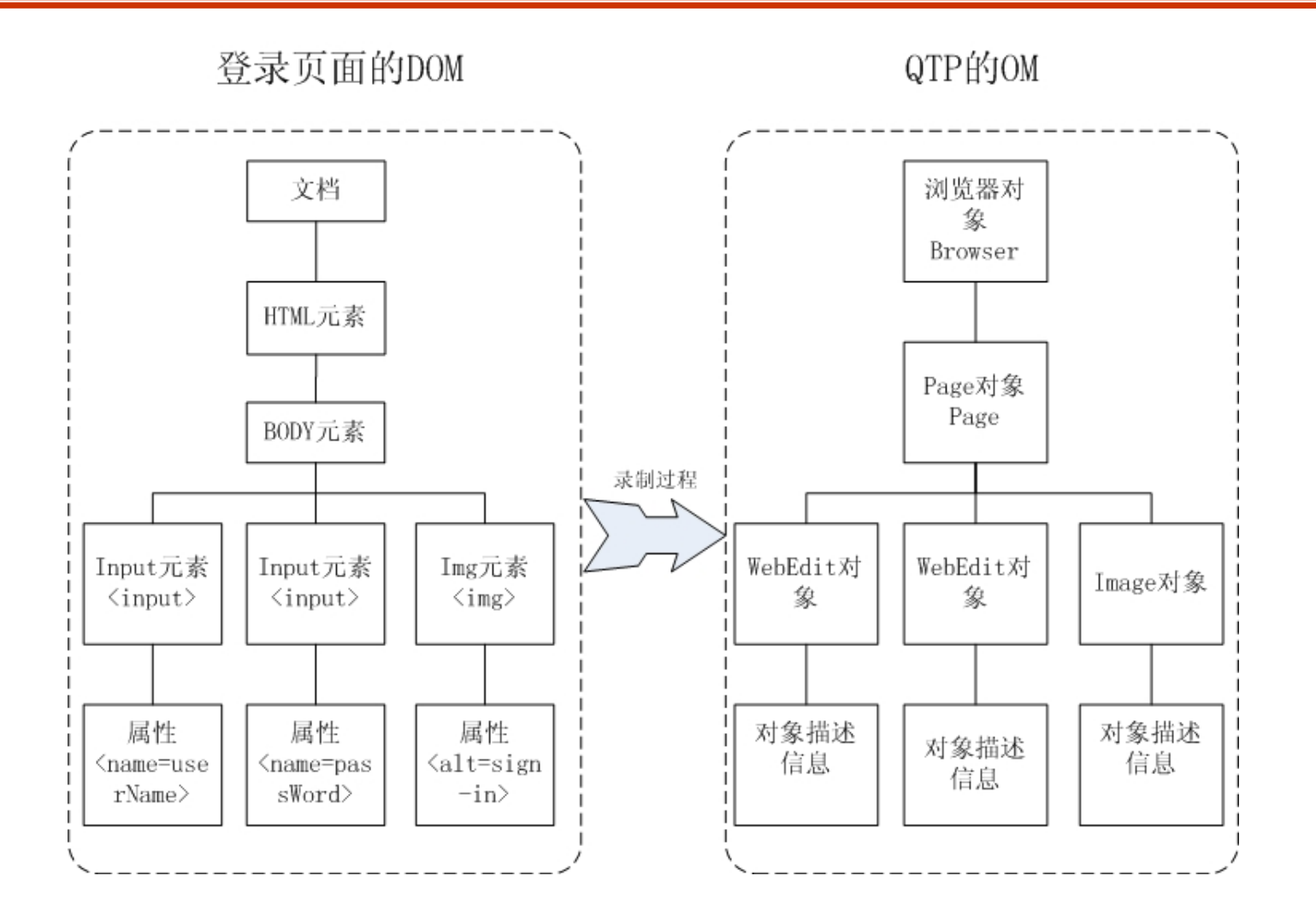

### **Evaluation Evaluation**案例**-Selenium -Selenium**

- •
- $\bullet$ //在name为username的文本输入框里输入用户名testing
- $\bullet$ selenium.type("userName", "testing");
- •//在name为password的文本输入框里输入密码mercury
- $\bullet$ selenium.type("password", "mercury");
- •//点击name为login的元素
- $\bullet$ selenium.click("login");

### **Evaluation Evaluation**案例**-Selenium Selenium**原理

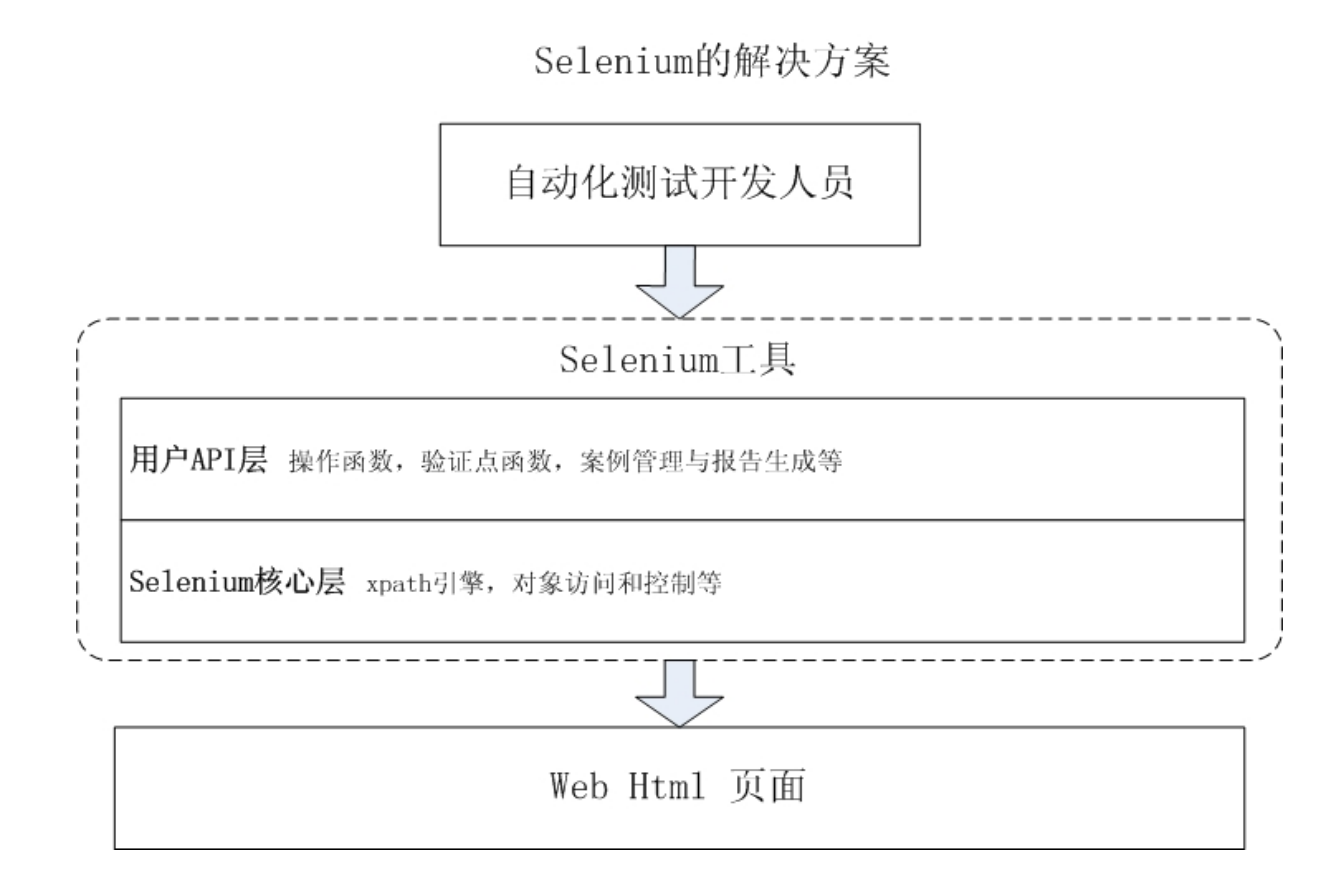

#### **Evaluation Evaluation**案例**-**单元测试工具

- • 开发功能
	- 平台
	- 语言
- $\bullet$  测试功能
	- 代码检查
	- 覆盖率计算
	- 检查点
- • 集成功能
	- Case存储管理
	- 自动化测试报表

#### **Architecture Architecture**构建高效可复用的自动化测试 构建高效可复用的自动化测试 框架

- • 框架的设计
	- –脚本的开发规范
	- –脚本的管理策略 (lib,scripts,repository等等)
	- 脚本的执行策略
	- 测试日志模板
	- –与其他系统的集成(Mail, CC, BugDB)

### **Run/Debug- Run/Debug-**开发可靠的数据驱动脚本 开发可靠的数据驱动脚本

- $\bullet$ 数据驱动思想
- •健壮性
- $\bullet$ 错误处理

#### 数据驱动**-**程序例子

- $\bullet$ Public Socket setupConnect ()
	- $\{$ Socket s = new socket("localhost","5555"); S.connect() return S;
- $\bullet$ }

•

•Public Socket setupConnect (String host, int port)

```
• {
Socket s = new socket(host,port);
S.connect()
return S;
```

```
• }
```
#### 数据驱动**-**脚本例子

- $\bullet$ SystemUtil.run "iexplore.exe", "http://login.mail.com"
- $\bullet$ Browser("Elong").Page("elong").WebEdit("username").set "guest"
- $\bullet$ Browser("Elong").Page("elong").WebEdit("passwd").set "123456

SystemUtil.run "iexplore.exe" url

Browser("Elong").Page("elong").WebEdit("username").set username

Browser("Elong").Page("elong").WebEdit("passwd").set password

### UI自动化测试开发优先级

**A** 正确性

**B** 健壮性

**C** 效率

**D** 可调试性

#### **E** 其他

#### Link-整合软件测试组织和流程

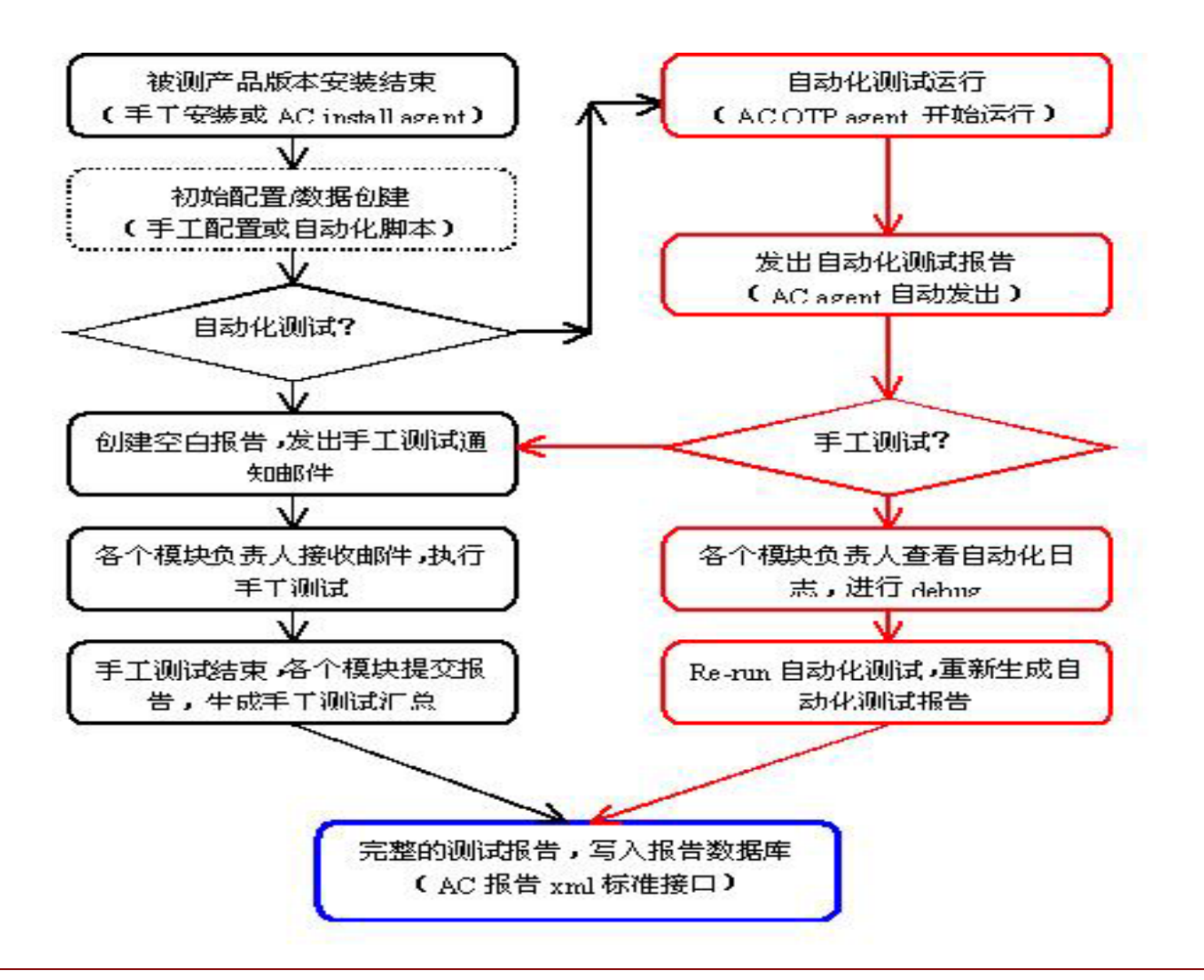

#### 团队组织变化**-**手工测试团队

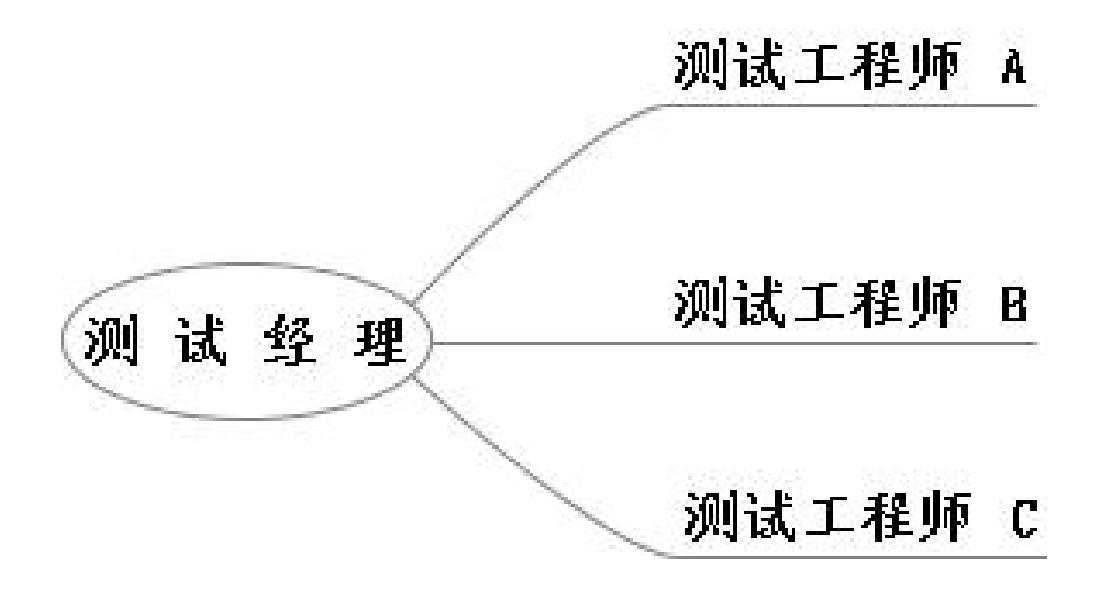

#### 团队组织变化**-**自动化测试实施方法一 自动化测试实施方法一

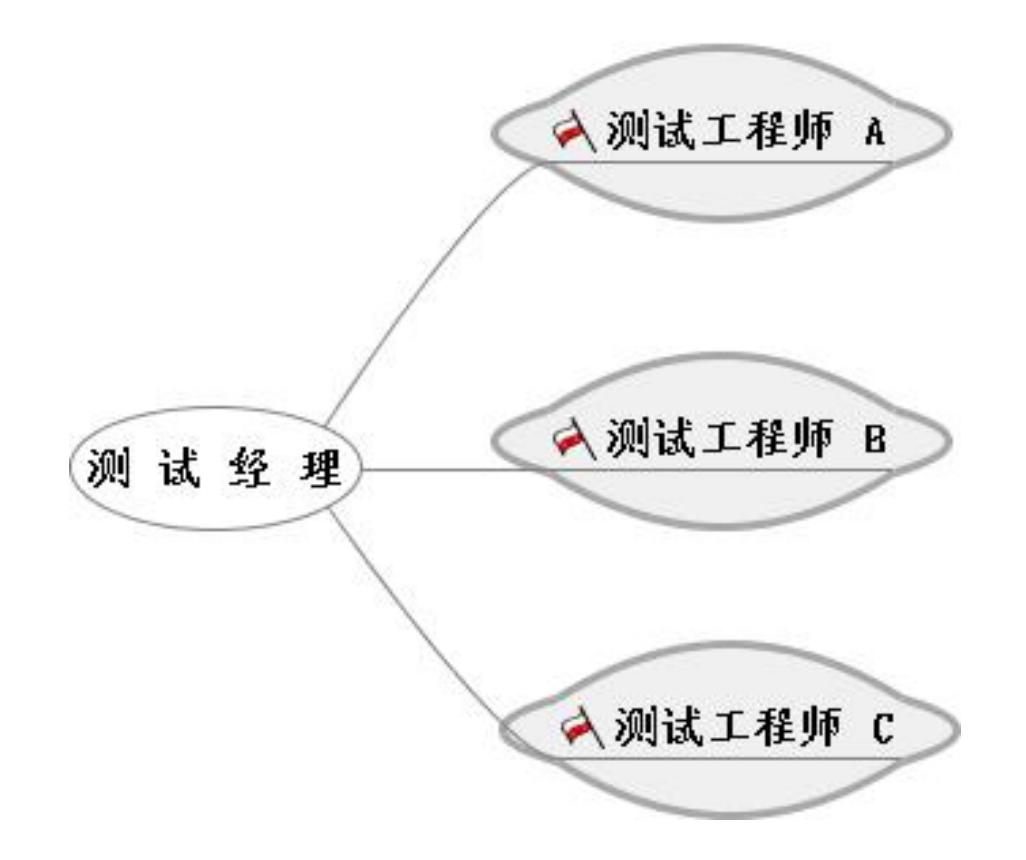

#### 团队组织变化-自动化测试实施方法二

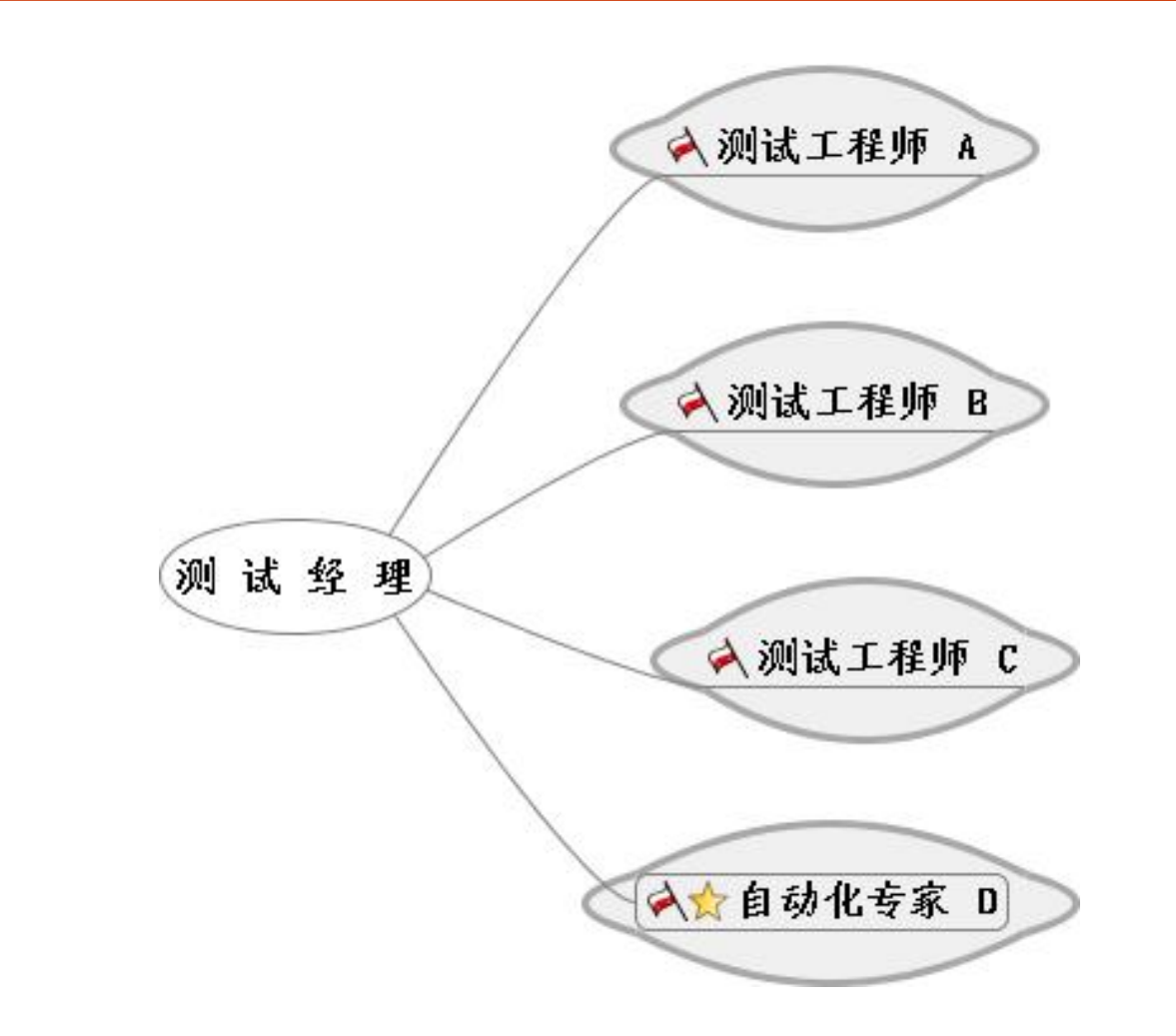

#### 团队组织变化-自动化测试实施方法三

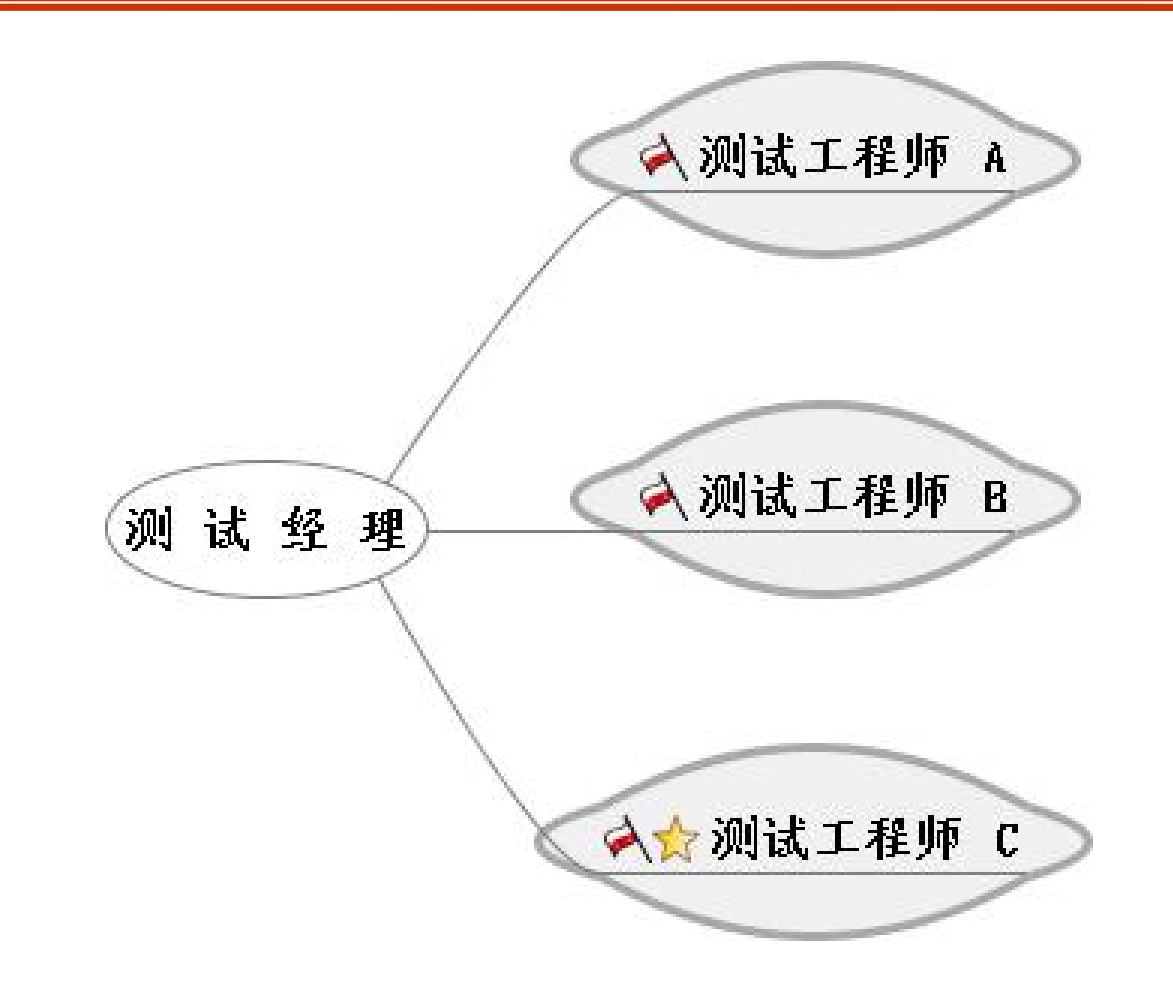

#### 团队组织变化-自动化测试实施后

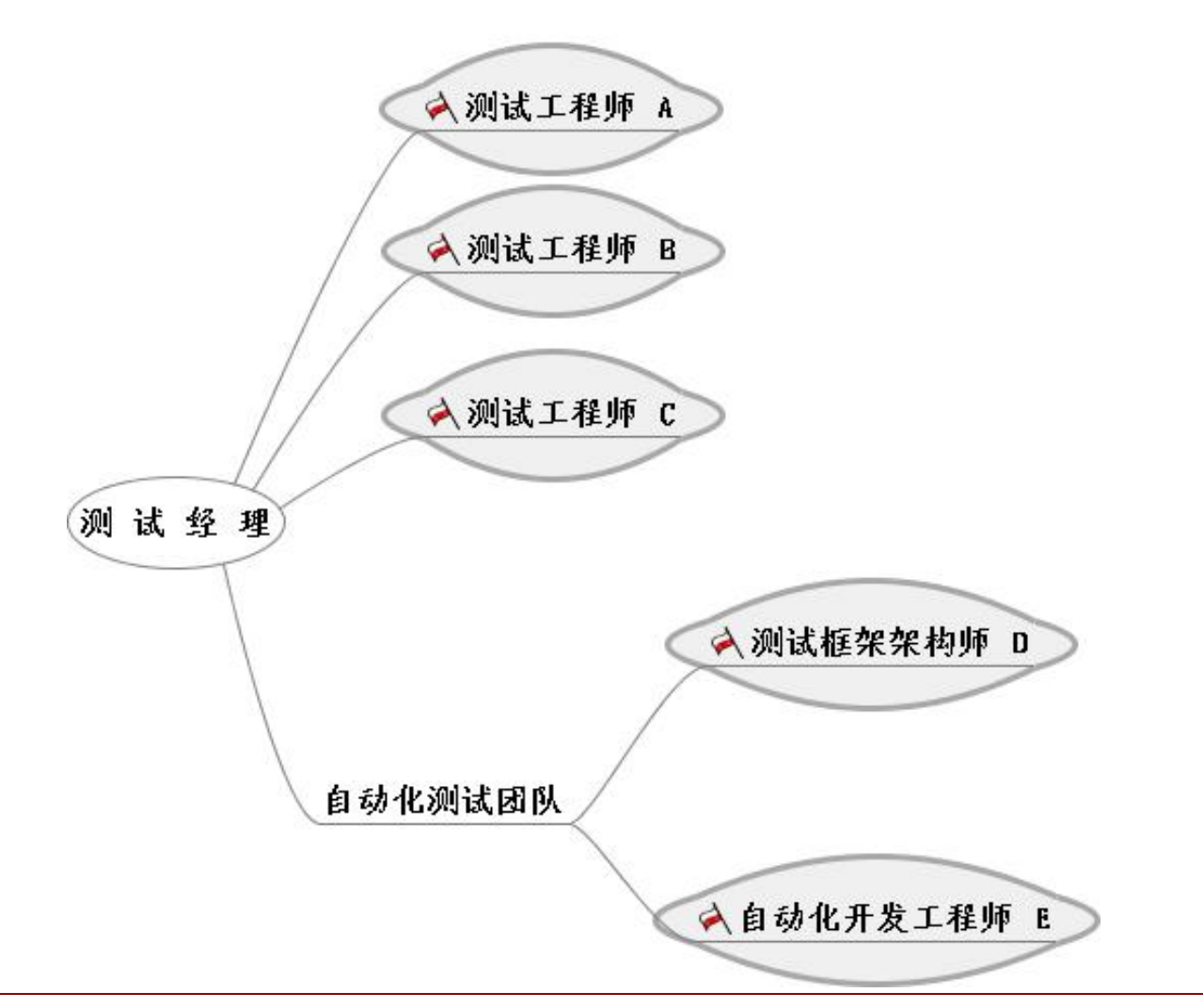

### 团队组织变化-自动化测试高级阶段

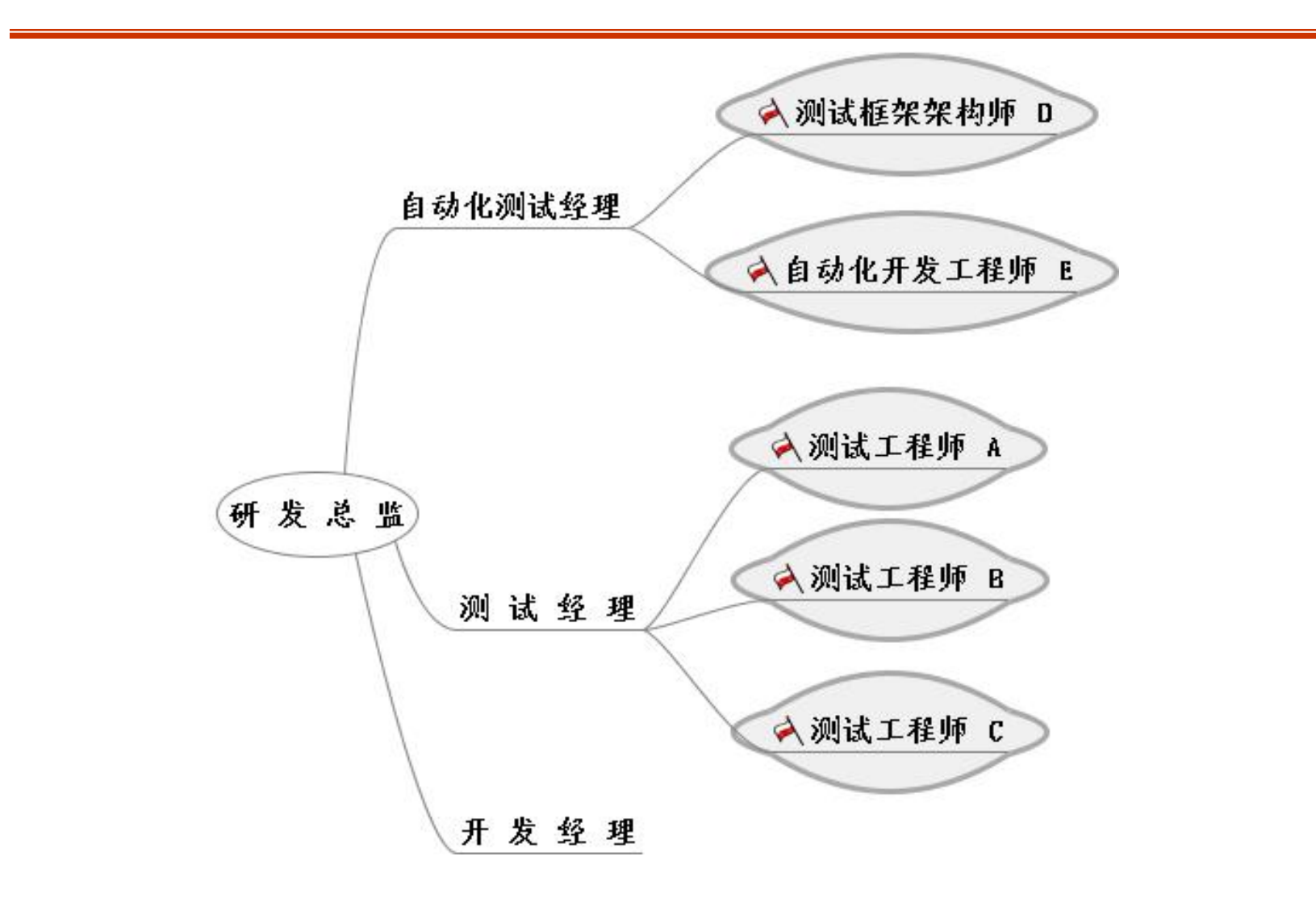

#### 内容安排

- 软件自动化测试理论及实践模型
- $\bullet$ 框架实例设计思想及技术实现
- 答疑

### **Automation Center Automation Center**解决方案

安装自动化解决方案

#### 测试自动化解决方案

#### 自动化测试流程整合

#### 测试资源集成整合

#### **AC**物理拓扑图

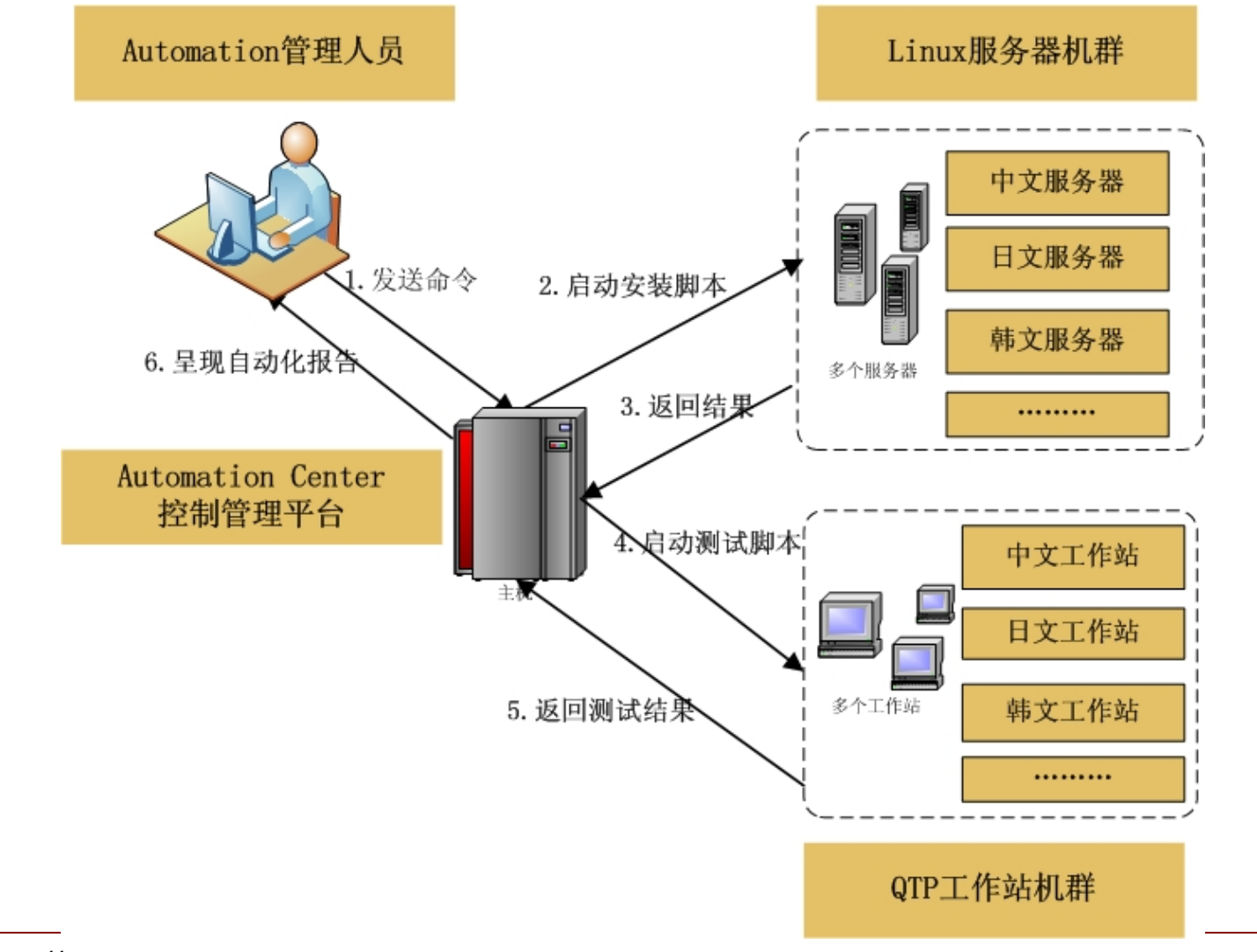

#### **AC**设计架构图

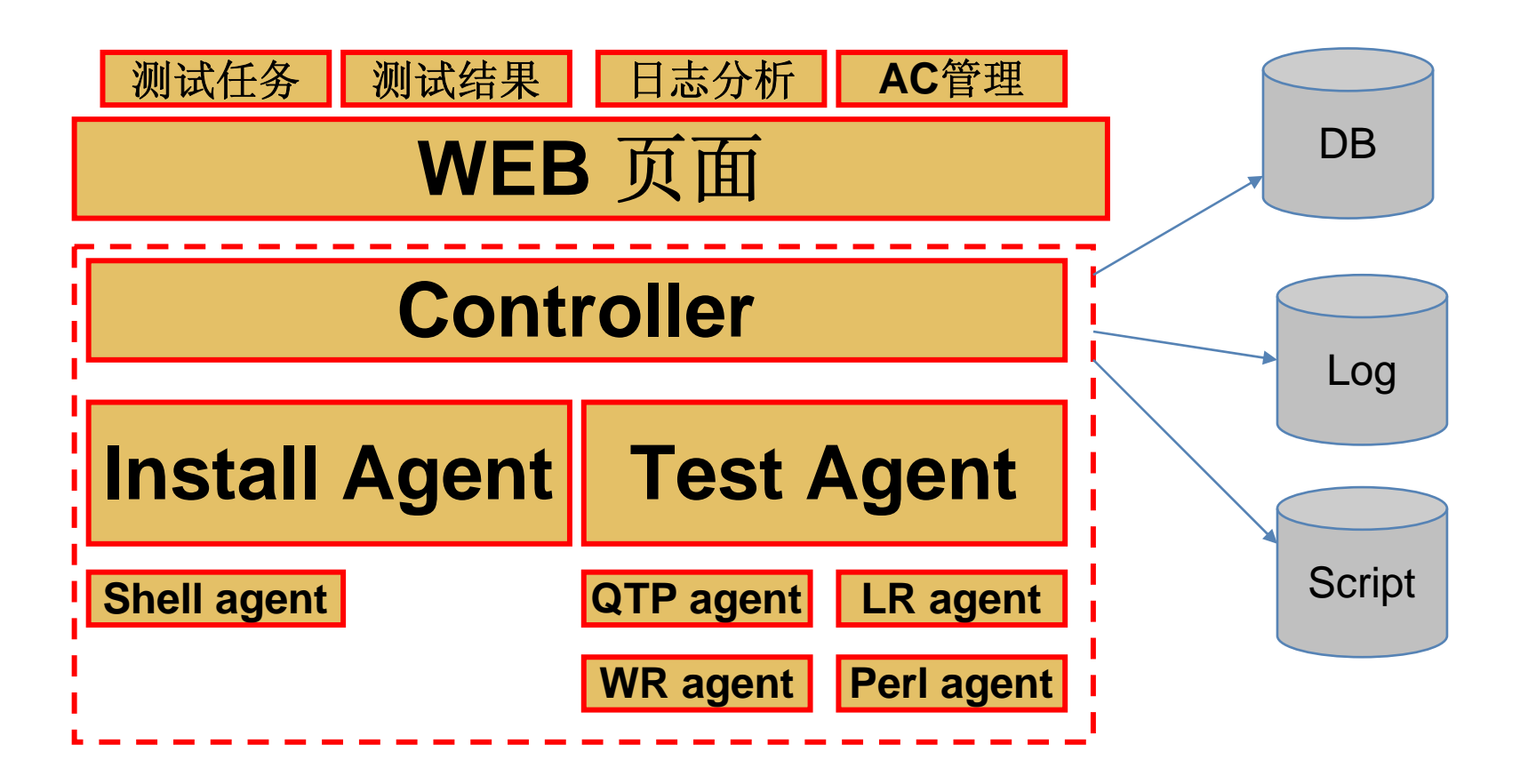

#### **AC**工作协作图

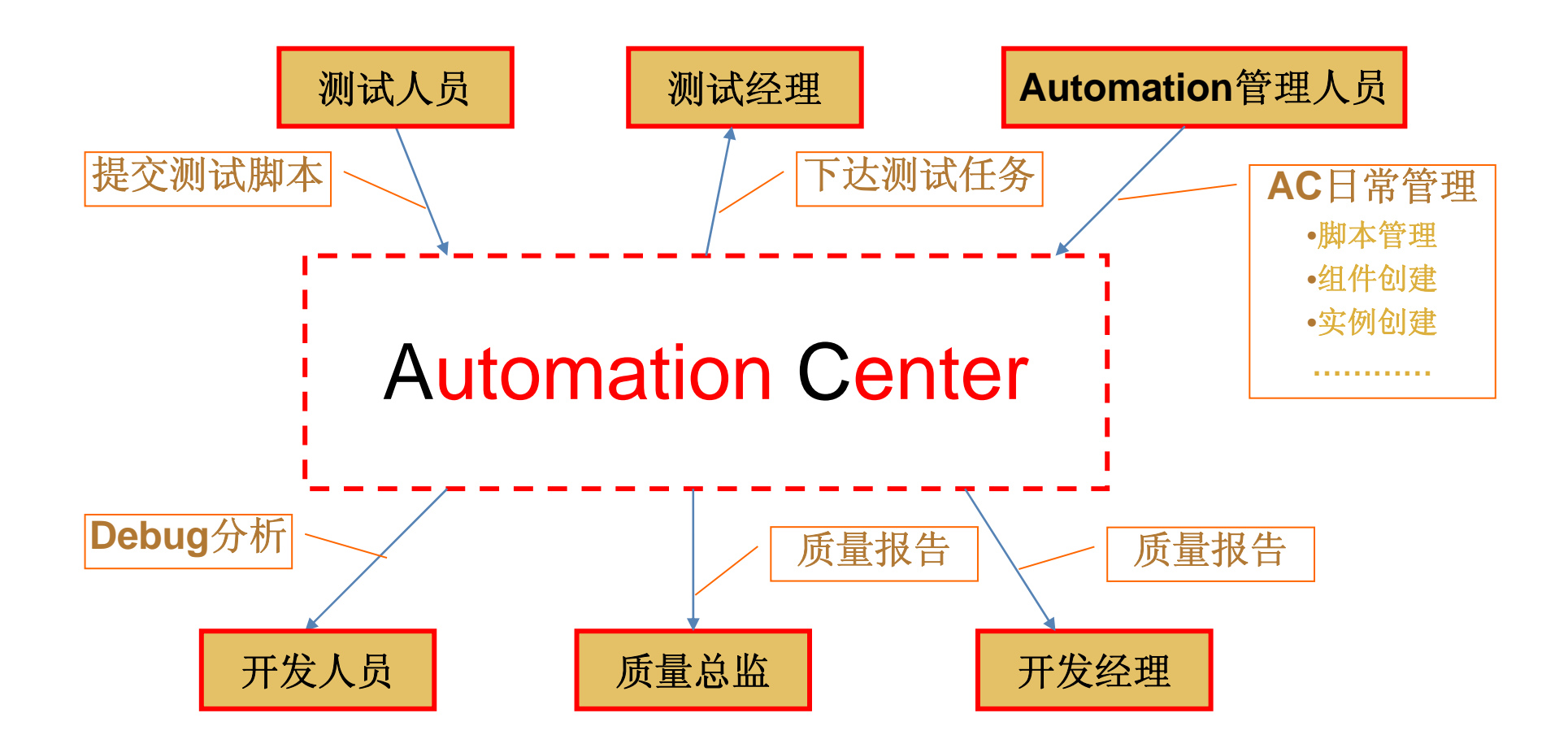

**AC**技术

#### 分布式架构,**controller-**多**agent**

任务多agent并发执行,提供agent标准接口,具有极强 的扩展性,可扩展支持多种脚本。

#### 跨平台日志**/**抓图的存储读取机制

基于SMB协议的访问技术,跨windows和unix平台

#### Automation任务的轮询排队机制

基于Message queue的任务协同技术

内植多种先进测试策略

#### **AC QTP Agent QTP Agent**

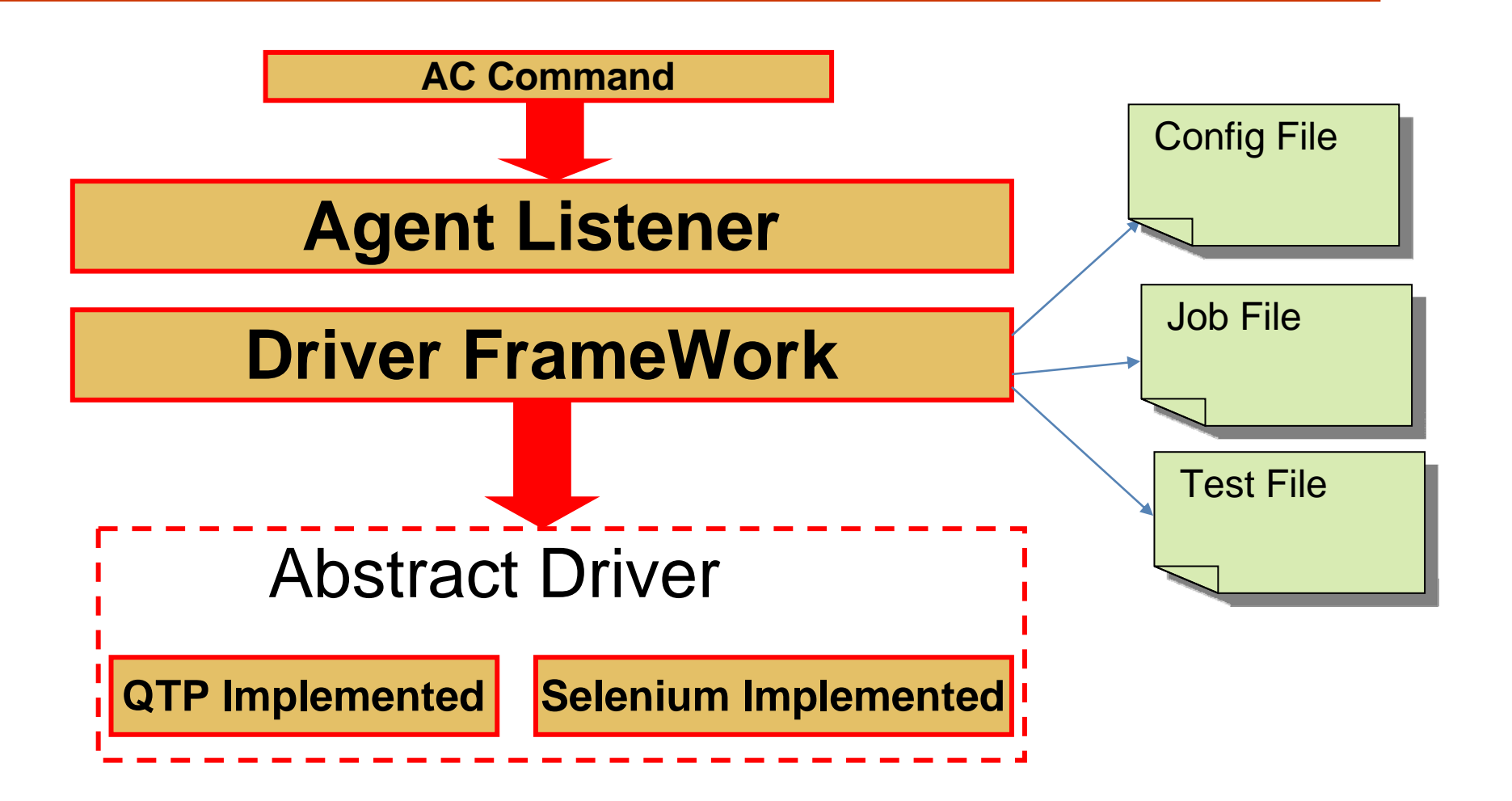

各层次功能

#### **Agent Listener**

侦听 任务队列

#### **Driver Framework**

建立执行路径,监控,错误恢复,报告生成 QTP Driver

执行任务

## 《软件自动化测试框架技术与实践》

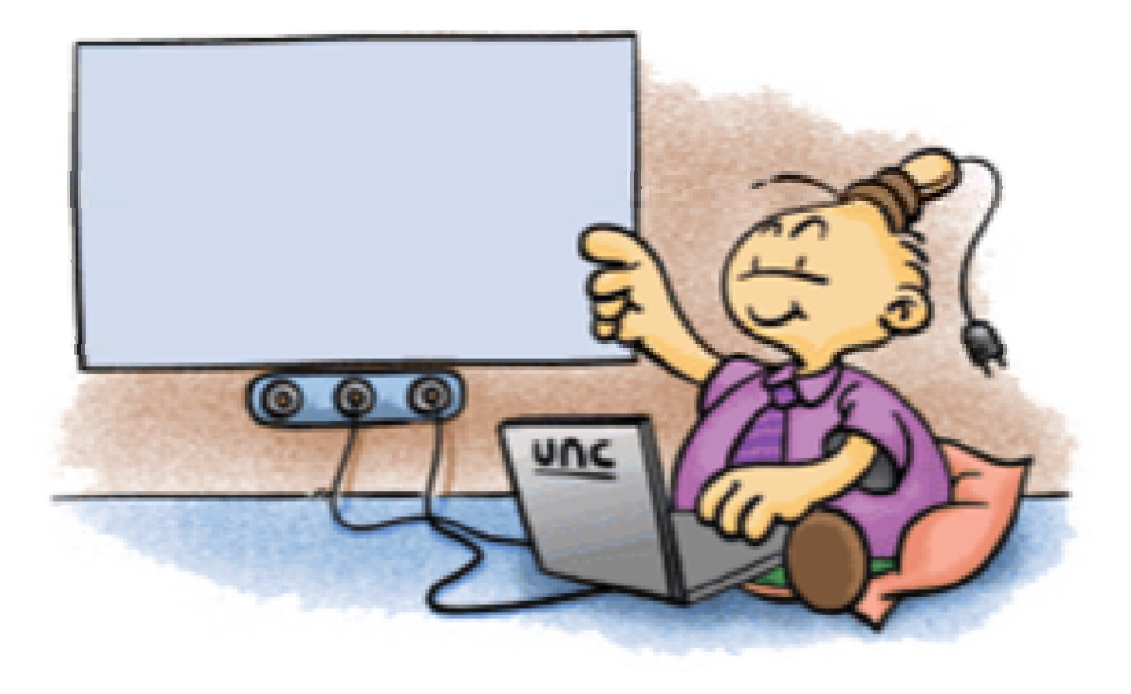

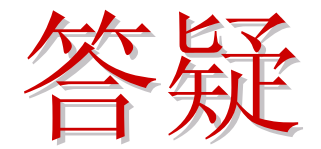

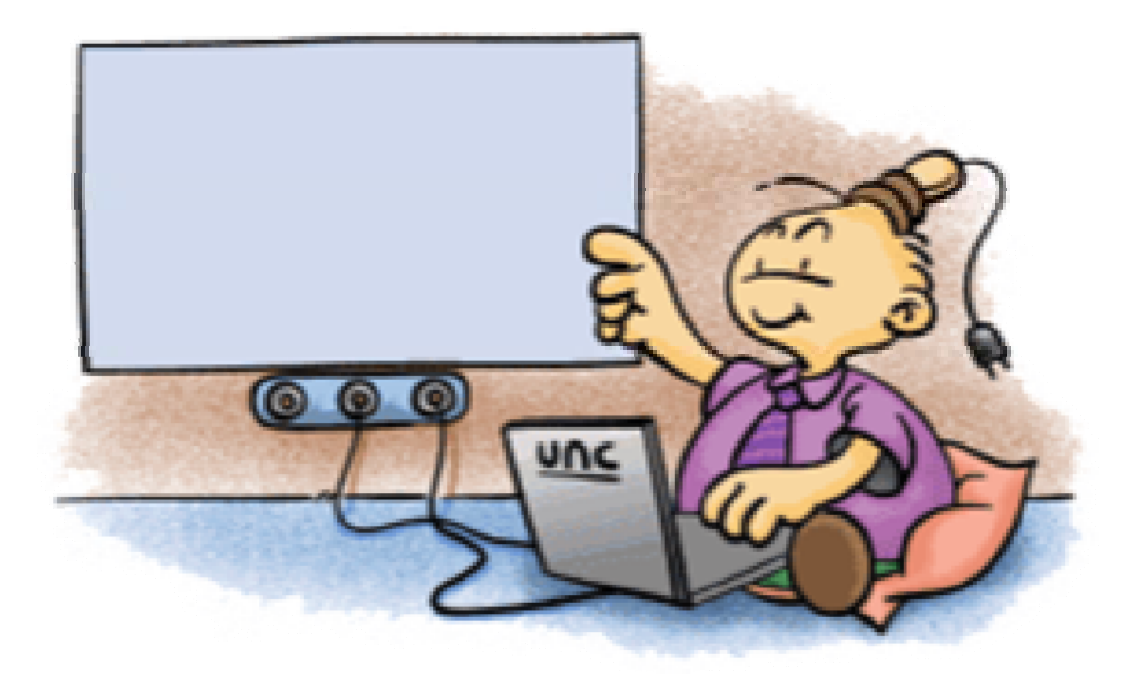

#### 全个人的图像部理由

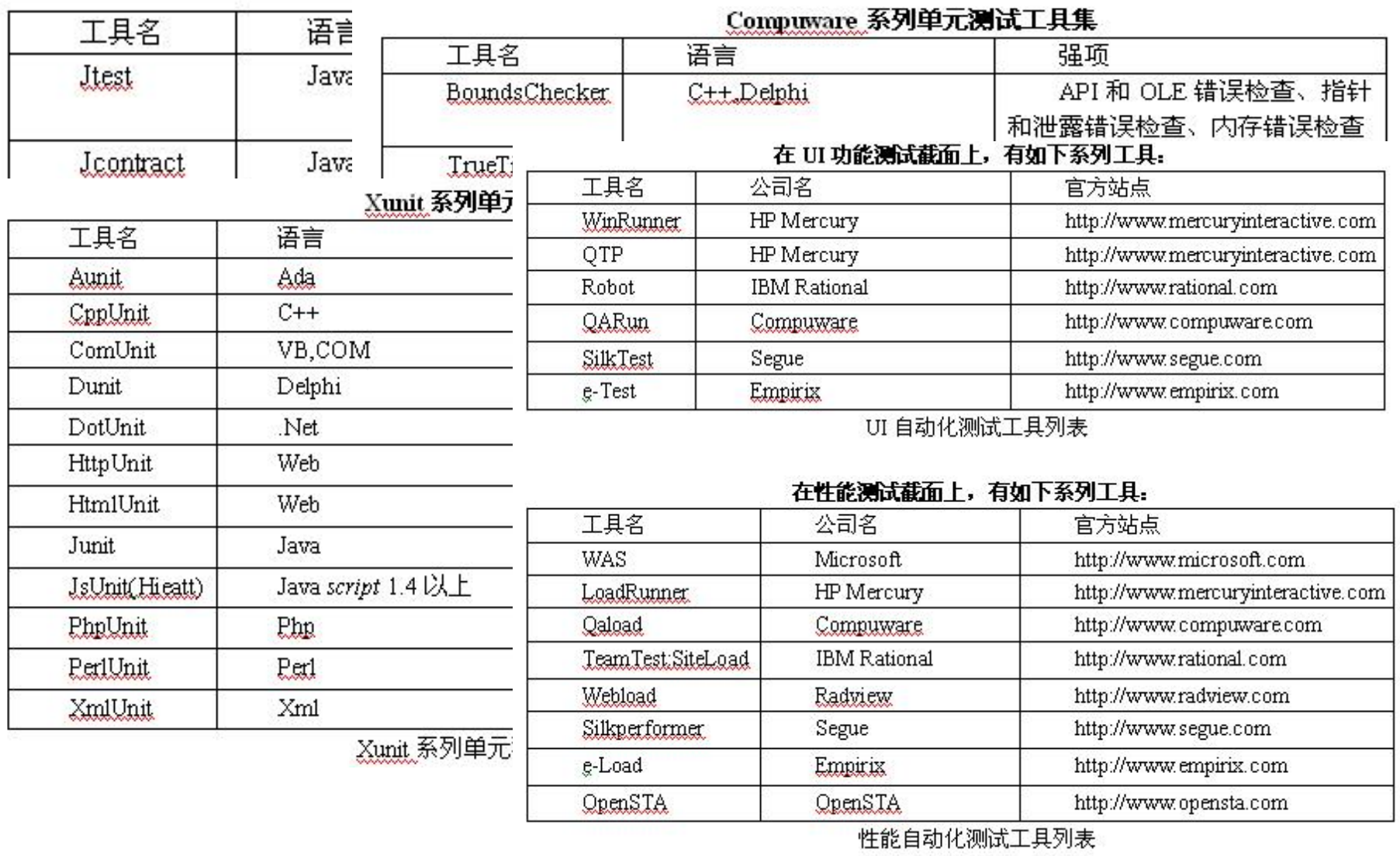